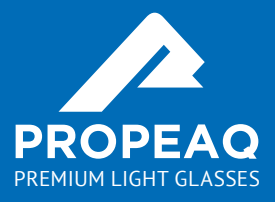

## **Quick start guide**

## **Quick start guide**

### **Congratulations with your Propeaq light glasses**

This guide will help you set up your glasses and app. You can control this device manually for winter blues, shiftwork or an energy boost. To prevent jetlag or to plan a sport performance you can use the Propeaq app.

### **Before you start**

Before you use the glasses charge the battery.

- 1. Plug the micro-usb in the device
- 2. Plug the other end in the adapter and in an electrical outlet or directly in a PC
- 3. Charge until the battery indicator shows the battery is fully charged  $\bigcirc \bigcirc \bigcirc$

### **What is in the case**

Propeaq comes in a complete package with international adapters, a microfiber pouch, different lenses and a stylish frame with integrated LEDs. On the frame you will find the multifunctional power button, the battery indication lights and the micro-usb slot.

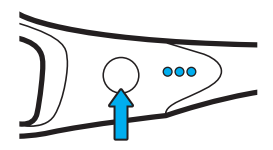

Power button

### **Lenses**

#### **Using the lenses**

Light blue lenses: should be used when blue light is prescribed.

Red lenses: are used if prescribed by the Propeaq app to simulate darkness or night. Wear them before you go to sleep or when you are not supposed to be awake (morning or evening). You can use the red lenses also to block blue light from digital screens during the evening or night.

Dark blue lenses: can be used on sunny days when sunlight is too bright. Just like a pair of regular sunglasses.

All lenses have an UV protection filter. The dark blue lenses are designed to use Propeaq as sunglasses.

To change the lenses gently push the lenses from the outside to the inside. Place a thumb on the outside of the lens and push carefully to make the lens pop out. To insert the lenses first place the center side of the lens from the inside of the glasses and then push the lens carefully to the outside till you hear a short click.

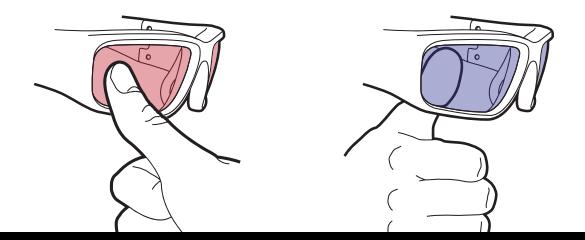

## **Before you start**

#### **Battery .**

The LEDs near the power button indicate the battery power level after turning on the glasses. To maximize battery life turn the glasses off when you are not using them. Extreme cold temperatures can decrease battery life. To maximize battery life in cold conditions, keep the glasses in a warm place prior to use. Charge your Propeaq at night so you can enjoy the benefits the next day.

### **Battery indication**

**OOO** Bat 100% - 70%  $\bigcirc$  O  $\bigcirc$  Bat 70% - 30%  $\bigcirc$  O  $\bigcirc$  Rat 30% - 5%  $\bigcirc$  OO Bat 5% - 0%

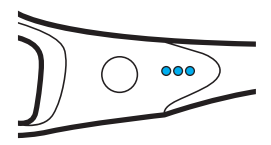

#### **Using the Propeaq app**

- 1. Download the Propeaq app from the App Store (iOS) or Google Play (Android)
- 2. Follow the steps in this quick guide or in the app, starting at Step **1**

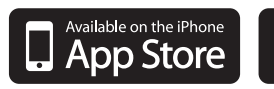

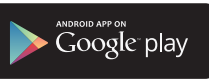

## **Using Propeaq manually**

In the table you can find how to use the Propeaq manually.

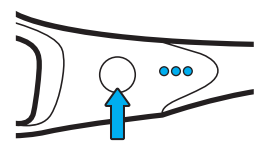

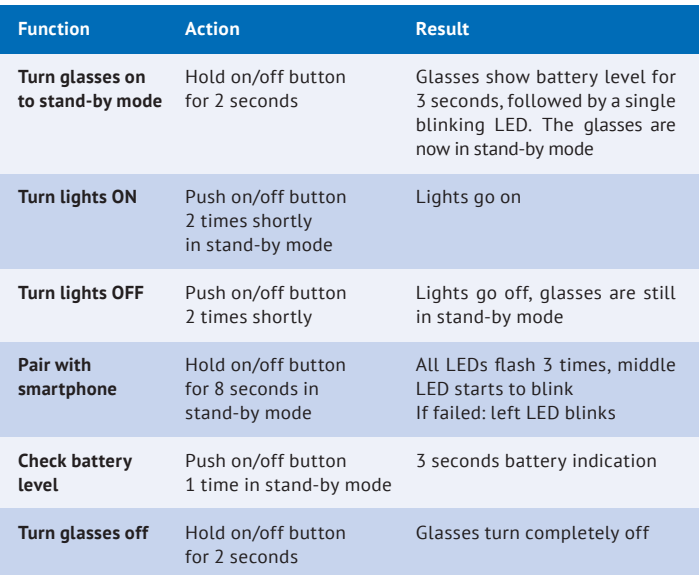

## **Propeaq.com**

Propeaq is a multi purpose tool and a complete health solution for travel or at home. You can use Propeaq manually for an **energy boost**, to **beat winterblues**, for **sleep improvement** or to improve **shiftwork conditions**. With the app you can use Propeaq to **prevent jet lag** or to **plan your performance** moment.

Read more about it at www.propeaq.com.

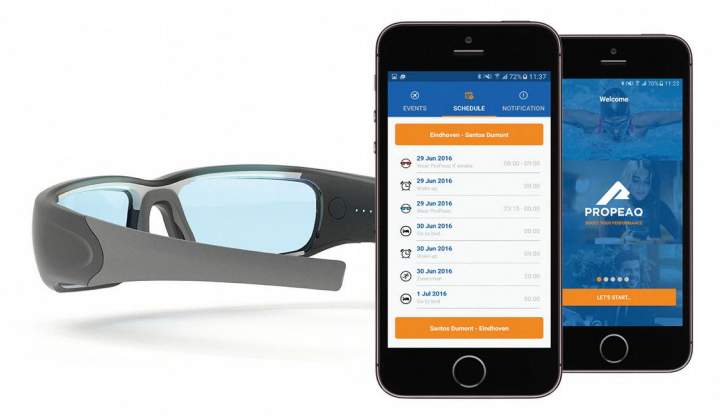

#### **Support**

Visit propeaq.com/support for the complete user manual, instructional videos and other relevant documents.

## **1** Personal **App**

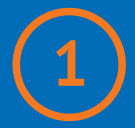

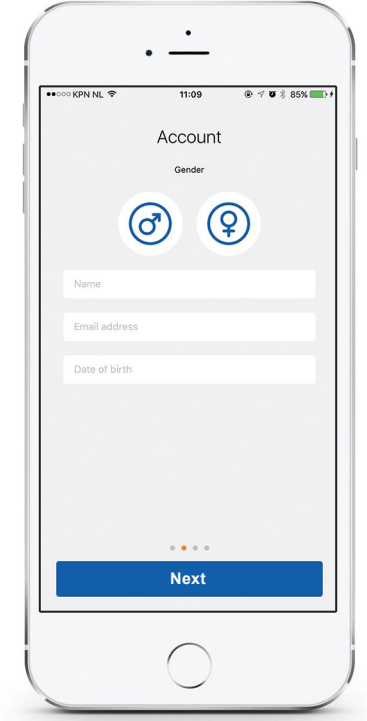

Add your personal data using the next 3 screens. Make sure the data is correct. The app will use the data for calculations.

## **2** Connect device **App**

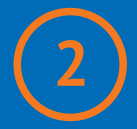

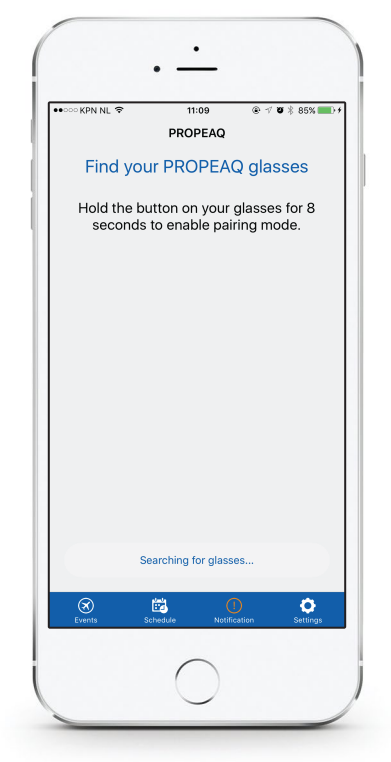

Connect glasses to device.

## **3** Plan event **App**

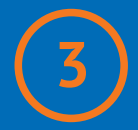

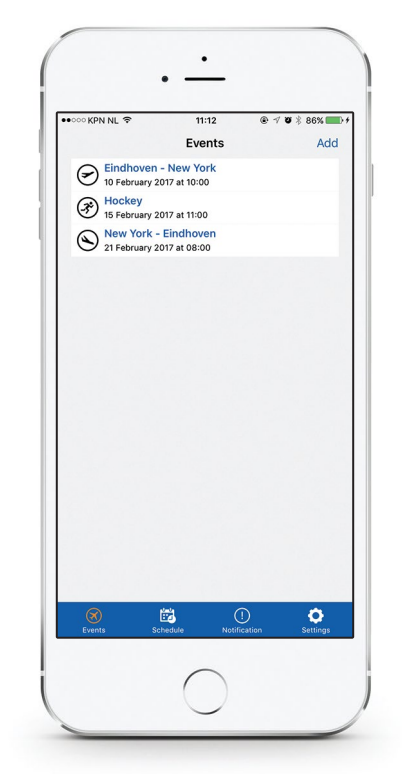

Impression of planned events. Plan new event by using Add or  $\bigoplus$  for Android.

## **4** Add event **App**

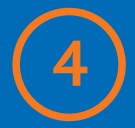

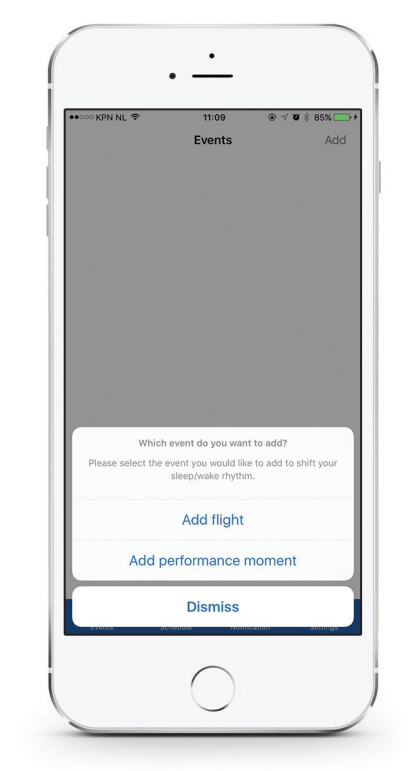

Add your flight or sports performance moment.

### **5** Plan flight **App**

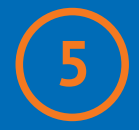

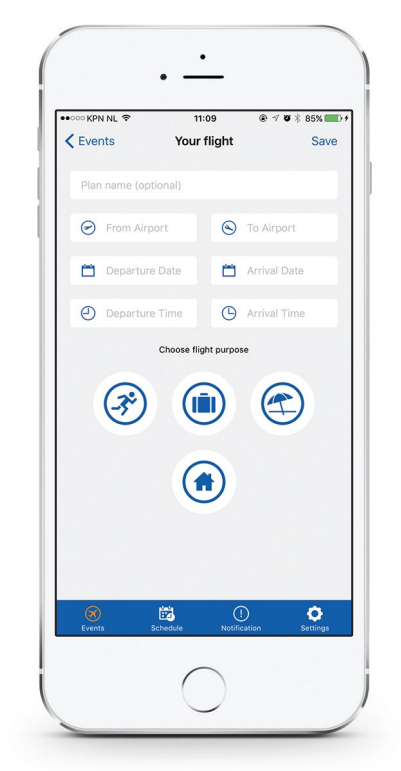

Add flight information and choose flight purpose. If planned add your return or next flight too.

Flight purpose:  $\circledast$  Sport (iii) Business  $\circledast$  Vacation  $\circledast$  Home **10**

### **App**<br>Add performance moment **App**

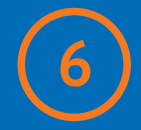

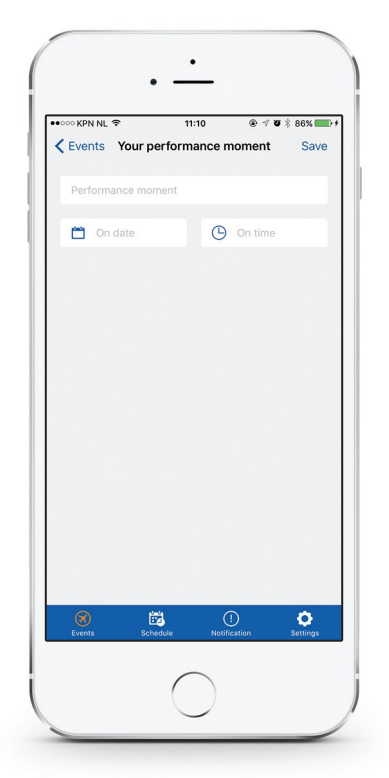

Add performance moment. For professional athletes, to perform on irregular times.

### **7** Activity schedule **App**

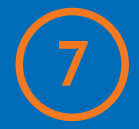

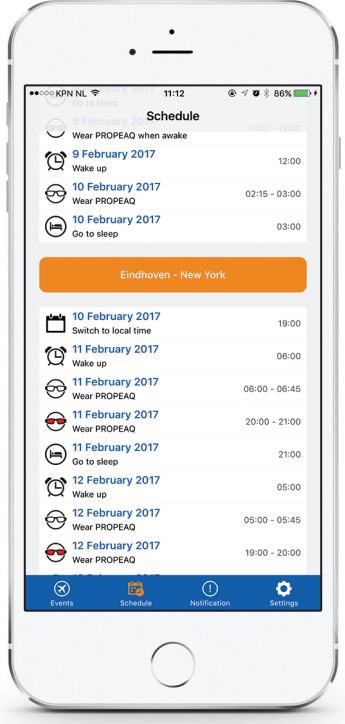

Impression of an activity schedule.

### **8** Call to action **App**

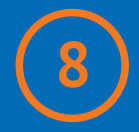

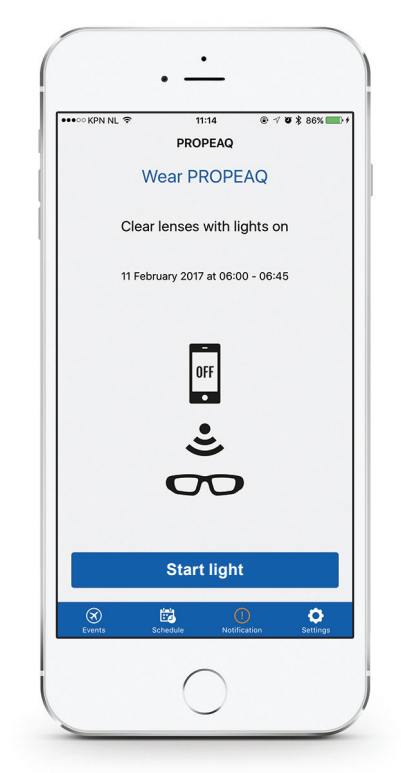

Turn on Propeaq glasses – Wear glasses – Press 'Start light'.

# **9** Stop action **App**

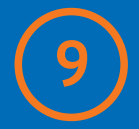

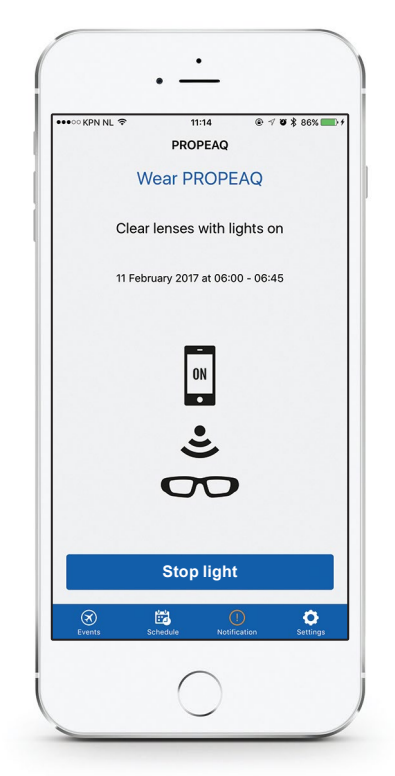

Press stop light to turn off light. To turn off Propeaq glasses press power button on glasses for 2 seconds.

## **10** Settings **App**

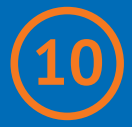

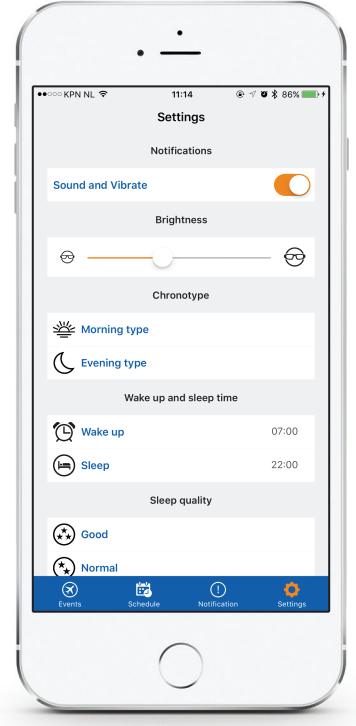

Select or adjust your settings.

## **Warning**

#### **Warning .**

Do not use the lights longer than prescribed in the app or indicated on www.propeaq.com**. .**

Do not use in traffic or situations where good sight is needed. Do not use in damp or wet environments.

### **Disclaimer .**

The information in this document is subject to change without notice and does not represent a commitment on the part of vendor. No warranty or representation, either expressed or implied, is made with respect of quality, accuracy or fitness for any particular purpose of this document. All liability of any kind arising from use of this product is excluded. In no event will the manufacturer be liable for direct, indirect, special, incidental or consequential damages arising out of the use or inability to use this product or documentation, even if advised of the possibility of such damages. This document contains materials protected by copyright. All rights are reserved. No part of this manual may be reproduced or transmitted in any for, by any means or for any purpose without express written consent. Product names appearing in this document are mentioned for identification purposes only. All trademarks, product names appearing in this document are registered property of their respective owners.

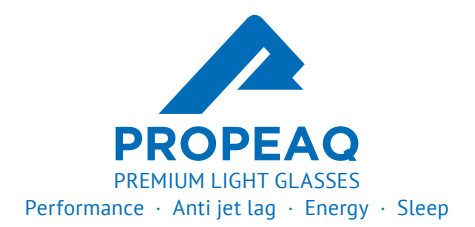

Designed by Chrono Eyewear in the Netherlands. Dutch Electronics inside. Assembled in China.

**www.propeaq.com**